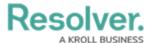

# **Version 2.2 Release Notes**

Last Modified on 07/23/2018 4:52 pm EDT

## **New Features**

#### **Starred Reports**

It's now possible to star reports so they appear as tabs on your homepage, allowing you to quickly access important information that's relevant to you. A starred report can even be flagged as your landing page so it's the first thing you see when you log in. See the New in 2.2: Starred Reports article to watch a short orientation video.

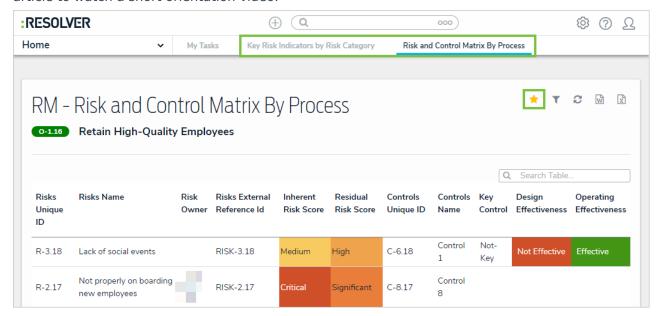

#### **My Tasks Tab**

The My Tasks page is now accessible through a tab on the homepage and appears beside any starred report tabs.

## **Email Templates**

Tailor the emails sent to users during a Messaging workflow action with the new Email Templates settings, where you can add custom subject lines and messages, apply basic formatting, and even include your company logo.

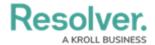

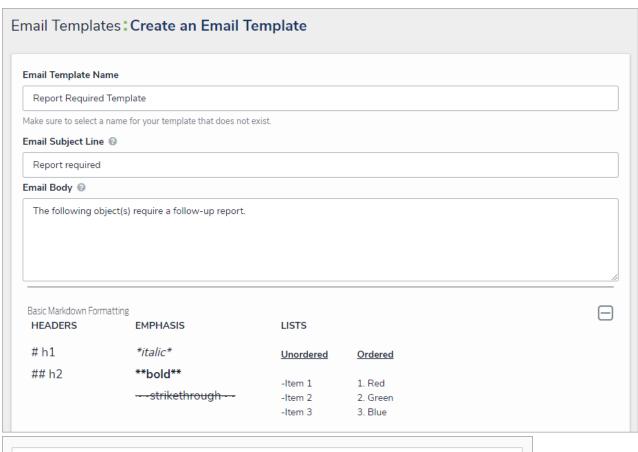

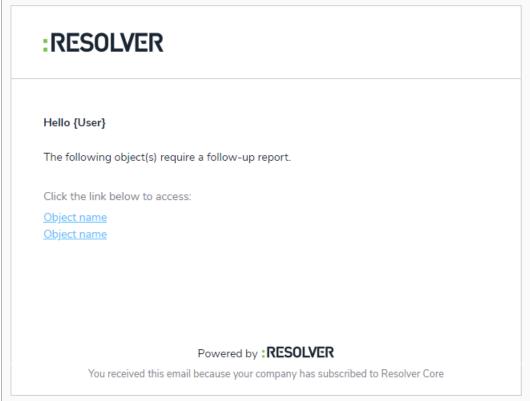

## **Heat Map Colors**

Additional colors are available for heat map reports. Clicking a cell when configuring the report lets you choose from light to dark shades of green, yellow, orange, and red.

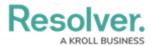

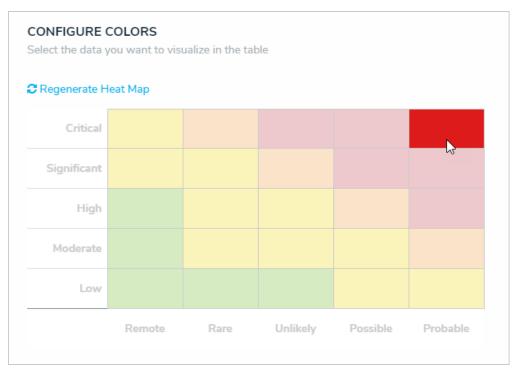

#### **Role Parameters on Reports**

Administrators can apply the By Role parameter on reports, which controls the data displayed in the report and all its elements. More parameters will be available in future releases.

#### **Assign Roles & States on Imported Objects**

Administrators can now assign roles and workflow states when importing objects.

## **Printing Improvements**

Larger tables and images no longer appear cut off in printed forms or reports, headers no longer appear alone on separate pages, and table headers are repeated when a table spans more than one page.

### **Miscellaneous**

General performance improvements.